## Hylas 2 – freedomsat Pointing Guide

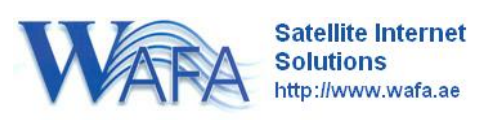

Make sure the Modem is configured with the details sent to you before trying to find the satellite.

If you have internet connectivity; browse to <http://www.wafa.ae/vsat/Support/InstallersTools.aspx> And click on "Dish Alignment"

If you do not have internet connectivity, contact support with your location and we will do this for you.

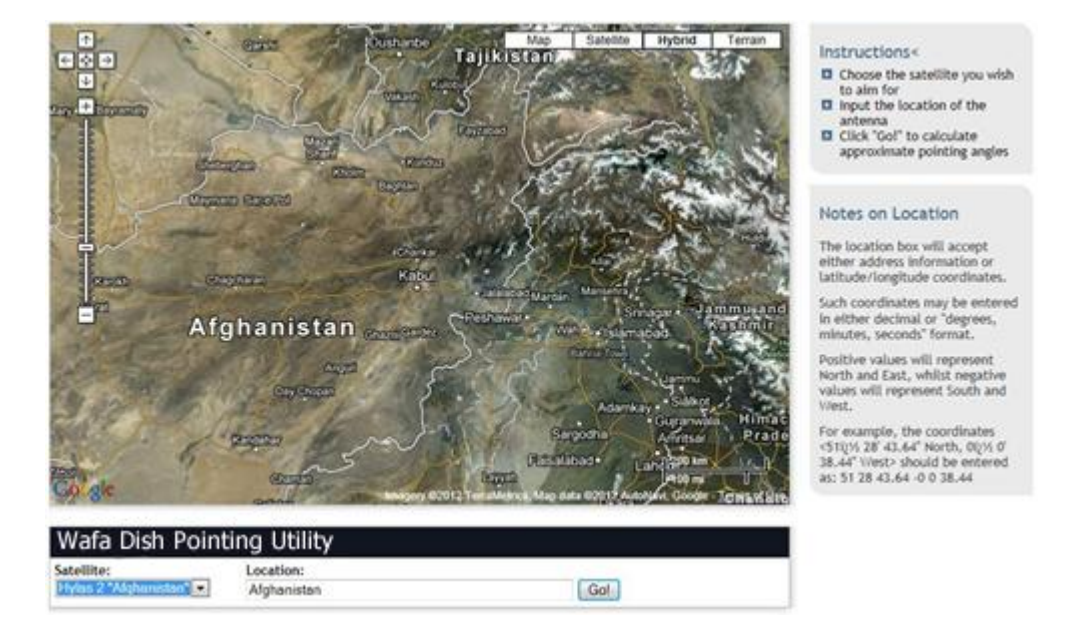

Select the **Hylas 2** Option from the drop down menu

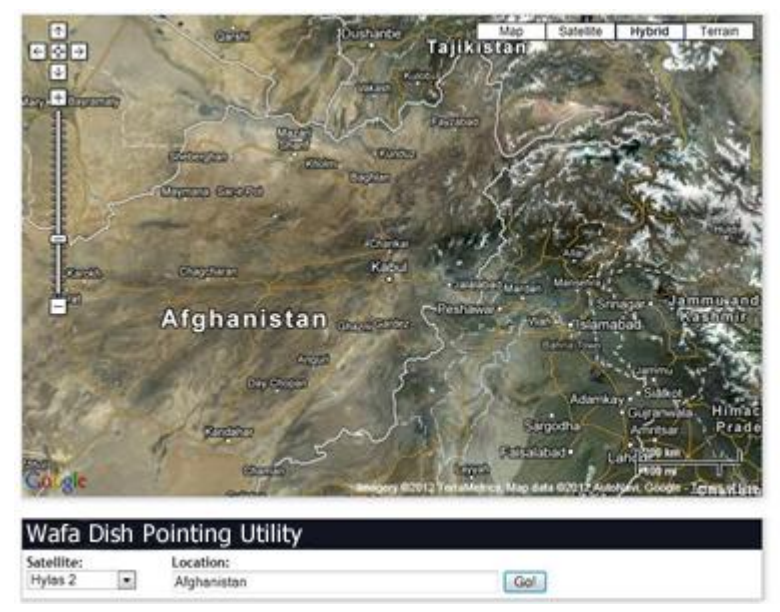

Once you have located your location on the map, click on it.

## Instructions<

- Choose the satellite you wish<br>to aim for<br>■ Input the location of the
- 
- antenna<br> **El** Click "Gol" to calculate<br>
approximate pointing angles

## Notes on Location

The location box will accept<br>either address information or<br>latitude/longitude coordinates.

Such coordinates may be entered in either decimal or "degrees,<br>minutes, seconds" format.

Positive values will represent<br>North and East, whilst negative<br>values will represent South and West.

For example, the coordinates<br> $(51'28.43.64'$  North, 0° 0' 38.44"<br>West> should be entered as: 51<br>28.43.64 -0.0 38.44

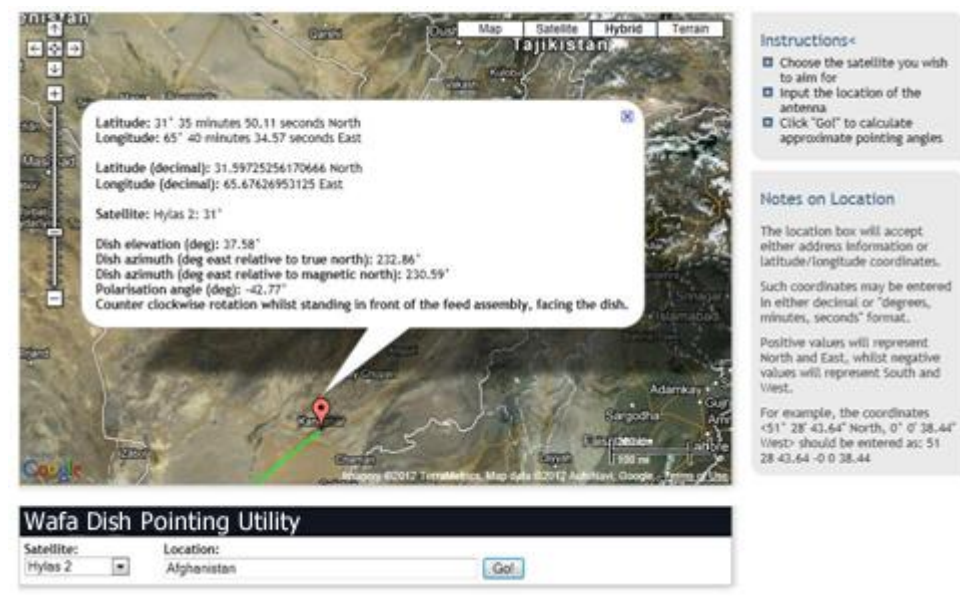

This will display the azimuth and elevation to set on your dish to start looking for the satellite.

Once the azimuth and elevation is set browse to<http://192.168.0.1/fs/advanced/advanced.html>

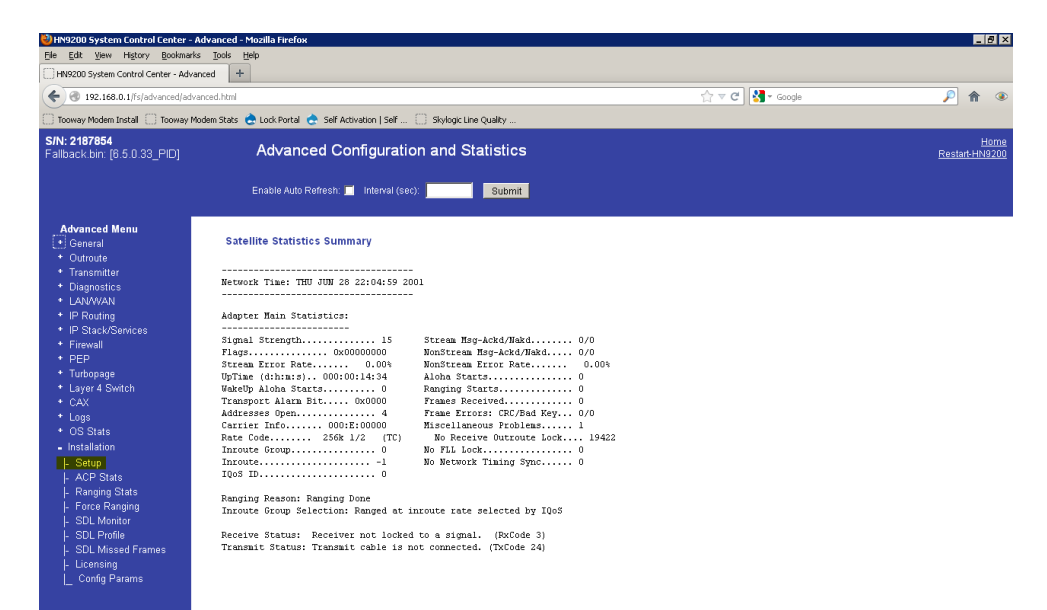

## Click Installation and then Setup

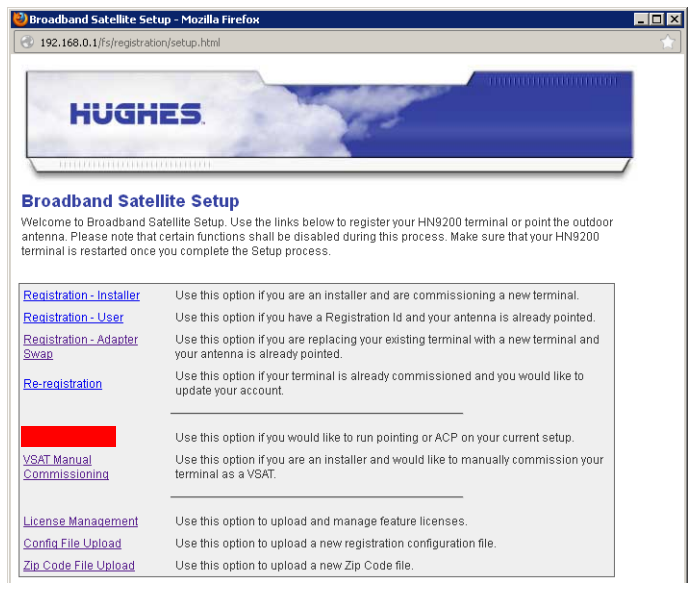

Click Antenna Pointing

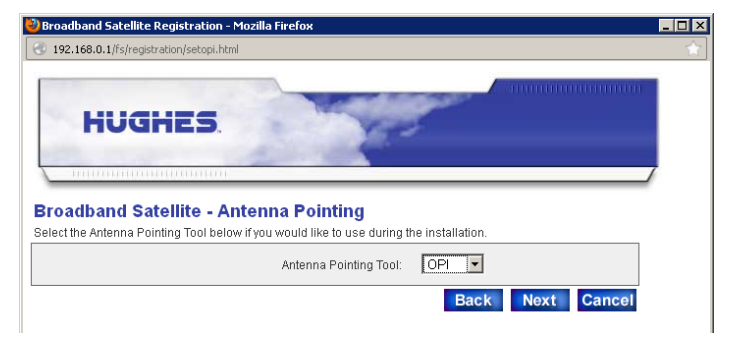

Select OPI from the Drop down Menu

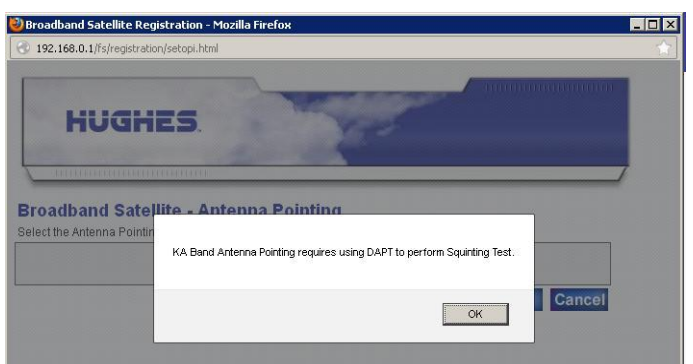

Click "OK"

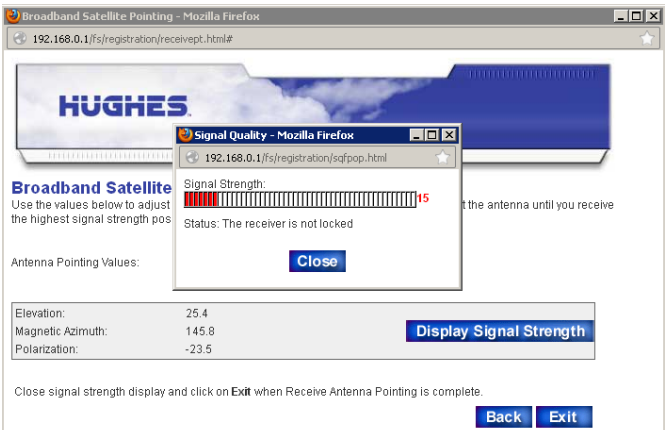

This will display your signal strength; you will not obtain signal strength greater than 29 unless you are locked to the satellite. You may need to make adjustments to both azimuth and elevation until a signal is obtained.

Once it is locked you can fine tune the signal to achieve 92 or above.

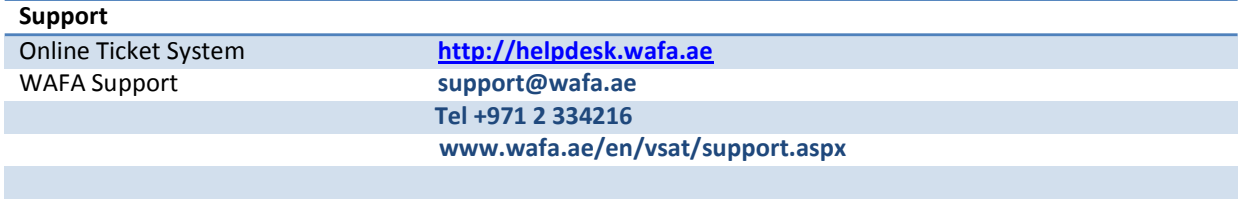